support@biorics.com

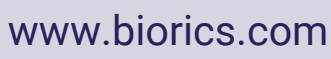

 $\blacksquare$ 

 $\left(\bigoplus\right)$ 

**1 Bluetooth-verbinding tussen Fitbit en smartphone.** Zorg en controleer dat deze verbinding er is. De Fitbit zelf kan zo'n 6-7 dagen data opslaan zonder met de Fitbit-app te synchroniseren. Daarna gaan er data verloren!

**2 Internetverbinding tussen Fitbit en Mindstretch**. Door de Fitbit-app te synchroniseren (naar beneden swipen), worden de Fitbit gegevens naar het internet verzonden waar Mindstretch het ophaalt. Zorg ervoor dat de Fitbit automatisch synchroniseert met de Fitbit app. Zie daarvoor ook onze handleiding en filmpjes.

## **3 Door op het sync-ikoontje in de Mindstretch app te drukken**,

# **Wat te doen in geval Mindstretch geen data levert Hulp bij data problemen Mindstretch: Fitbit synchroniseren**

controleert de app of er nieuwe Fitbit data beschikbaar zijn. Zo ja, dan worden deze opgehaald. Let op: gebruik deze knop maximaal één keer per uur.

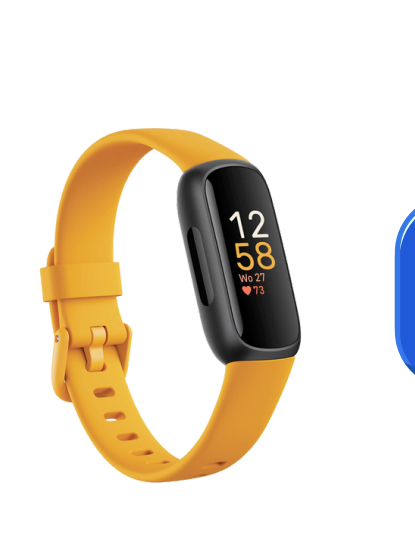

Deze handleiding helpt je verder indien de Mindstretch app geen data levert. Er zijn daarbij verschillende opties die je kunt doorlopen. Deze opties zijn in volgorde van eenvoudigheid en waarschijnlijkheid gesorteerd.

Voordat we de opties behandelen, is het eerst van belang dat je begrijpt welke data Mindstretch ontvangt en hoe deze data worden doorgegeven.

Hiernaast zie je een overzicht van deze data flow en de diverse onderdelen.

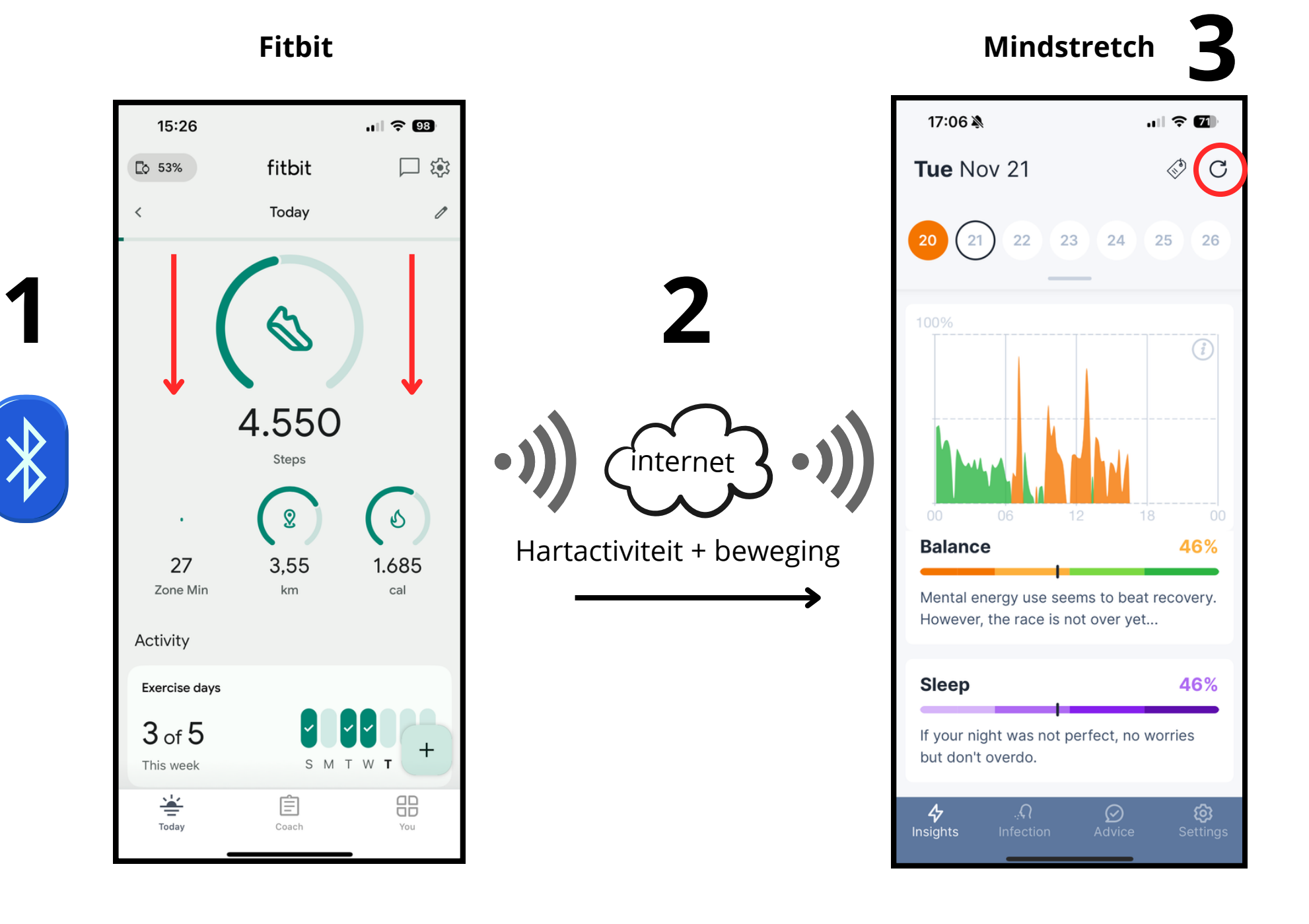

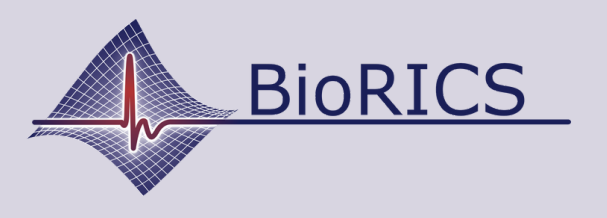

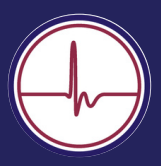

support@biorics.com www.biorics.com

**B**

**A**

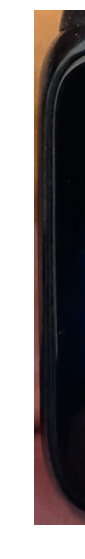

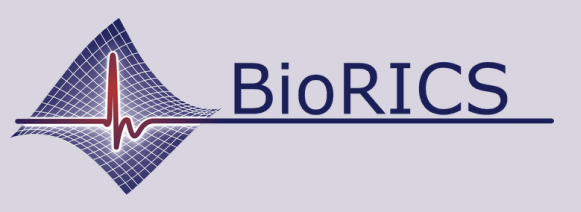

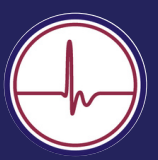

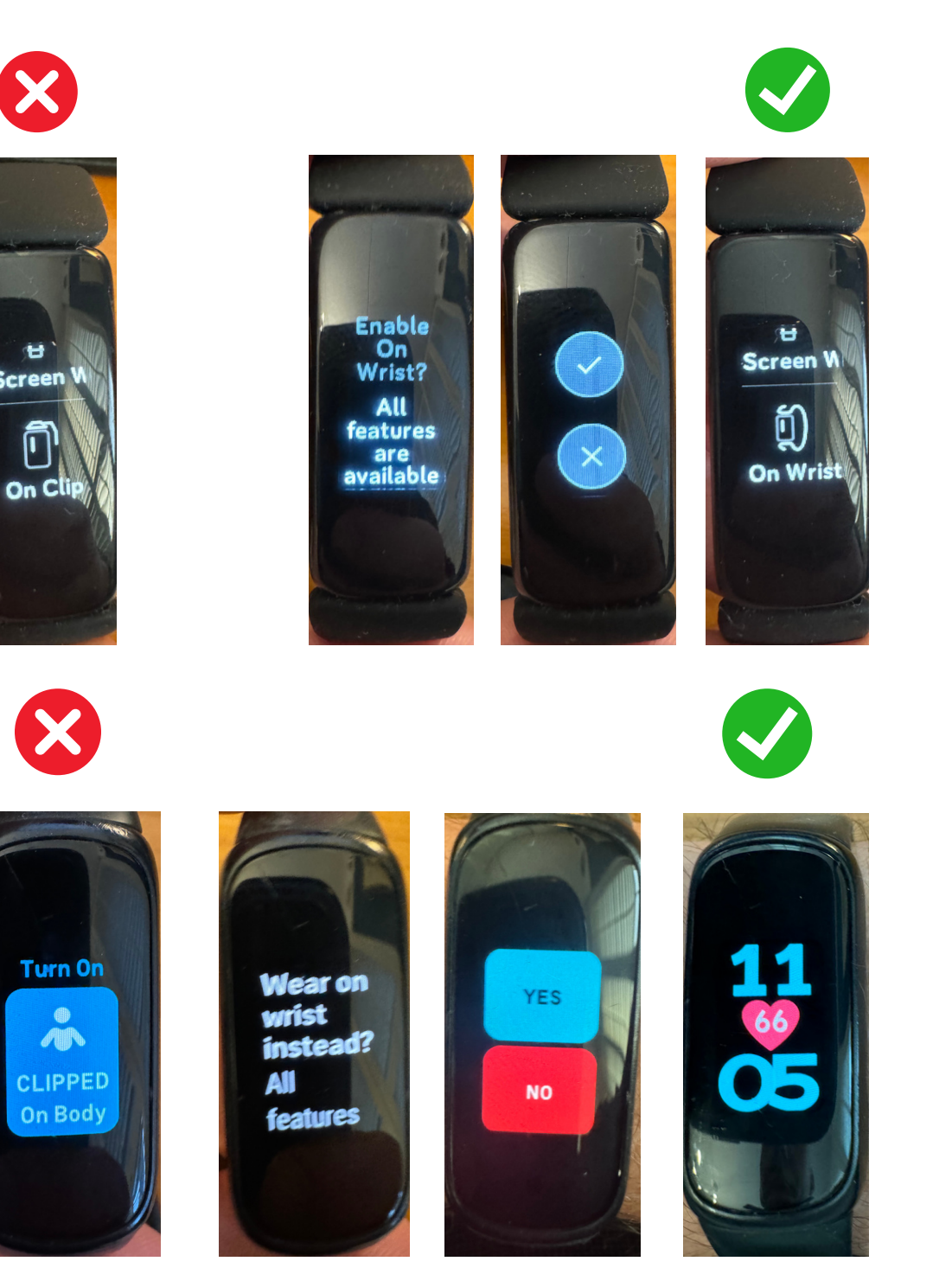

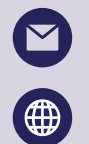

Zowel de Fitbit Inspire 2 als de Inspire 3 hebben een zogenaamde "clipmode". Hiermee kan je de Fitbit niet om je pols maar bijvoorbeeld om je riem dragen.

Deze optie kan je voor Mindstretch niet gebruiken. De hartactiviteitsmeting wordt er namelijk door uitgeschakeld. Soms wordt de clipmode ingeschakeld zonder dat de gebruiker zich dat realiseert.

### **Fitbit Inspire 2 (A):**

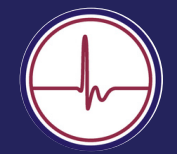

Als je de Fitbit aan beide zijden enige seconden vasthoudt, verschijnen er zogenaamde "snelle instellingen". Als je daar doorheen scrollt, vind je de status "Aan clip" of "Om pols". Als deze op "Aan clip" staat, dien je dat aan te passen. In de plaatjes hiernaast zie je hoe je dat doet.

### **Fitbit Inspire 3 (B):**

Bij de Inspire 3 wordt de clipmode, indien actief, expliciet weergegeven in het hoofdscherm. Je kunt het dus direct vaststellen. Scroll nu het hoofdscherm omlaag en je ziet vanzelf de "Aan clip" mode verschijnen. Zet deze dan terug op "Gedragen om pols", zie plaatjes hiernaast

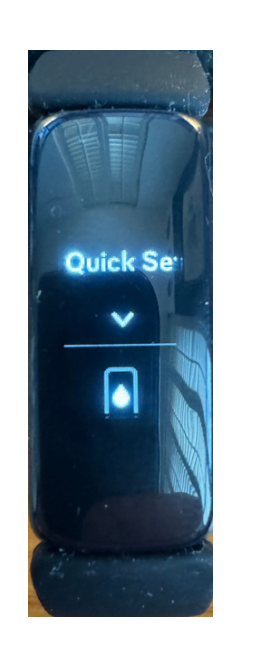

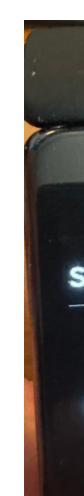

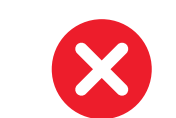

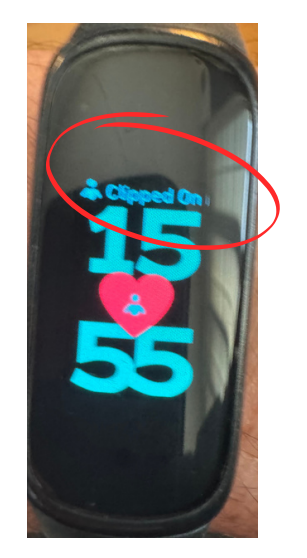

support@biorics.com

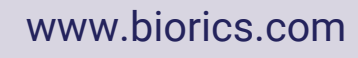

Jouw Mindstretch account is gekoppeld met jouw Fitbit (Google) account. Het komt regelmatig voor dat Mindstretch gebruikers met een verkeerd Fitbit of Google account zijn gekoppeld. Dit betreft dan een Fitbit account waar de Fitbit niet aan gekoppeld is. Je kunt eenvoudig verifiëren of het Fitbit account waarmee je in de Fitbit app bent ingelogd aan Mindstretch is gekoppeld. Open hiervoor je Fitbit app.

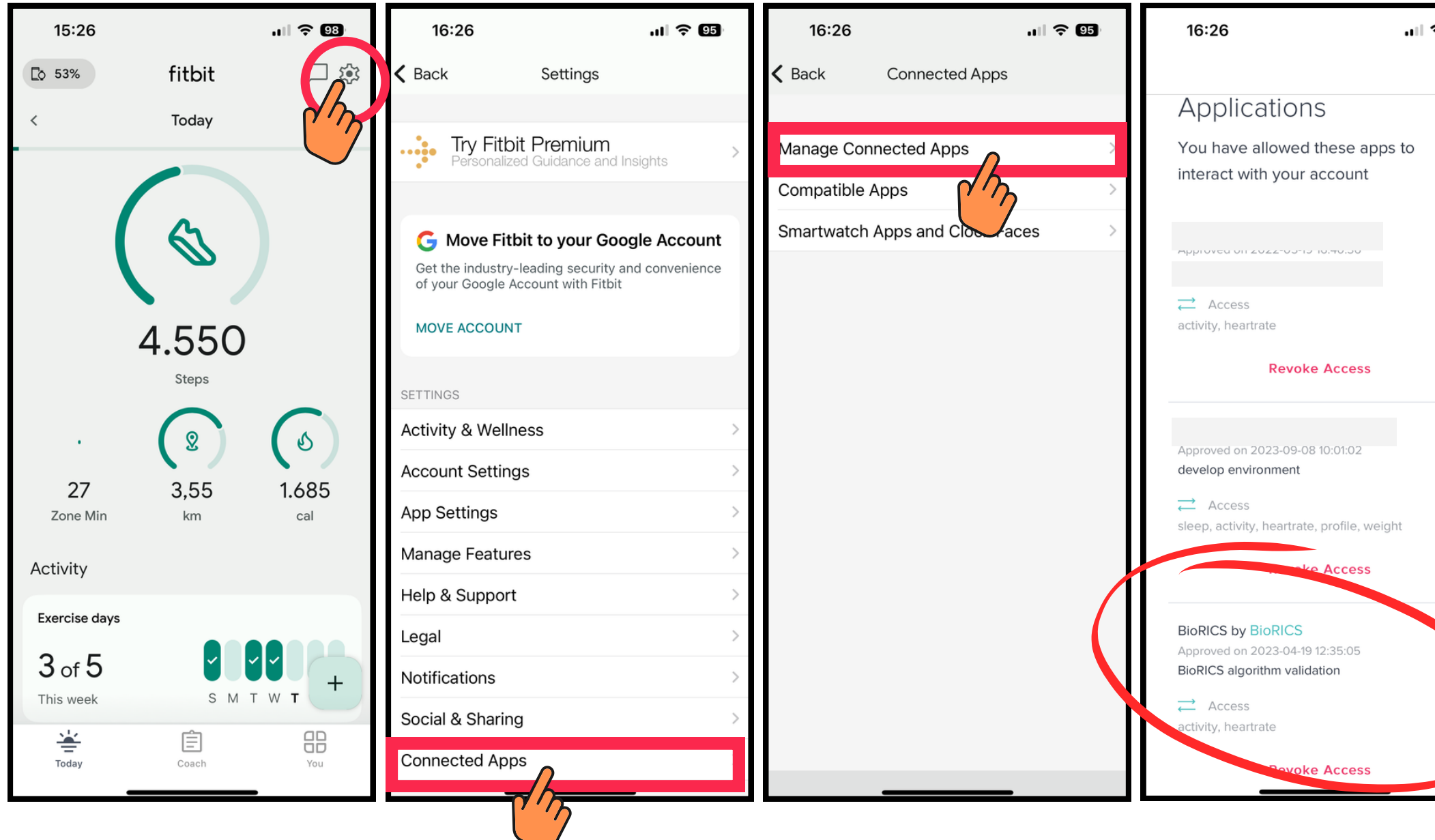

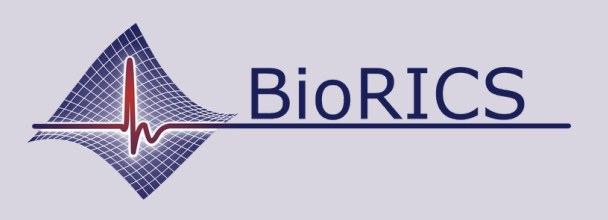

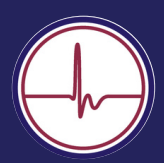

 $\mathbf{m}$   $\in$   $\mathbb{S}$ Done

Soms kan het nuttig zijn de koppeling tussen je Fitbit account en je Mindstretch account te verbreken ("Toegang intrekken"). Je wordt dan in de Mindstretch app gevraagd deze koppeling weer aan te maken. In sommige gevallen komt hiermee de datastroom weer op gang.

Ook als je Mindstretch account verbonden is met het verkeerde Fitbit (Google) account, is het dus mogelijk via deze weg de verbinding te verbreken.

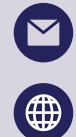

Controleer hier of de koppeling met Mindstretch zichtbaar is. Volg daarvoor de instructies hiernaast. De Mindstretchkoppeling is te herkennen aan "BioRICS door BioRICS". Indien deze koppeling hier niet zichtbaar is, betekent dit dat Mindstretch niet is gekoppeld met het Fitbit account waarmee je momenteel in je Fitbit app bent ingelogd.